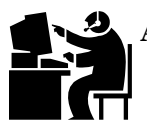

**Anchorage School District Microcomputer Applications Pre/Post Test Created by Your Name on xx/xx/xx (today's date)** 

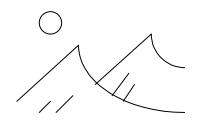

This assignment serves as a pre/post test for Microcomputer Applications 1. In creating this document, students will use several software applications and techniques covered throughout the class.

- 1. Operating systems
	- a. Power up the computer and start the operating system.
	- b. Look for the appropriate software to complete this test.
	- c. Enter the amount of RAM your computer has here (including units):
	- d. Enter the size of your primary hard drive of your computer here (including units):
- 2. Software applications Using a software program of your choice:
	- a. Create an exact copy of this document (there is a text-file saved on the server with all of this text typed already.)
		- 1) Use any clip art on the left of the heading of this page. Place it in the same place as the example.
		- 2) Duplicate the picture on the top right of this page with a free hand drawing.
		- 3) The chart of grades should be done with a spreadsheet program with equations to find the totals and averages.
		- 4) Don't forget to make the un-Pacman!
	- b. From your spreadsheet, make a bar graph showing the data.
	- c. Save your spreadsheet with the graph still showing in the "normal" location with the specified name. $<sup>1</sup>$ </sup>

## 3. Telecommunications –

- a. Load an Internet browser program.
- b. Use a search engine and find an appropriate photograph of a polar bear (or other animal/item as directed by your instructor).
- c. Place your polar bear here.
- d. Include the URL to give credit for your source. URL: http://www.xxx.com/xxxxx.htm

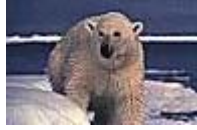

- 4. Saving and printing files
	- a. Save this file in the "normal" location with the specified name.<sup>2</sup>
	- b. Print a copy of this file and turn in. Make sure that it is only one page long and that only one page prints.

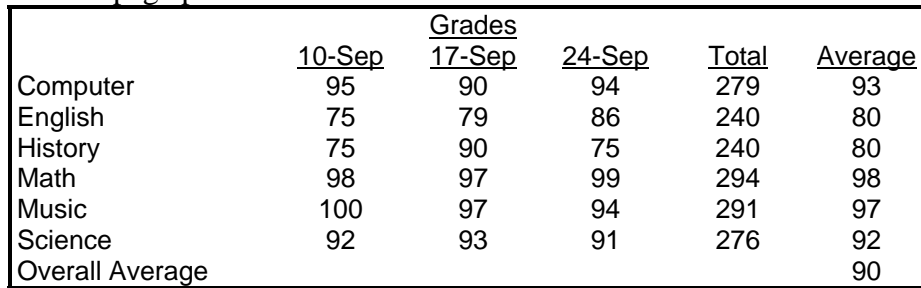

© Copyright 1996 Roseann Rayes Krane

2001: modified for the Anchorage School District

 $\overline{a}$ 

<sup>&</sup>lt;sup>1</sup> The "normal" location is wherever you normally save files, either on a disk, your hard drive, or your folder on the server. The specified name is YourLastname\_Firstname SSPage 2

YourLastname\_Firstname PPTest